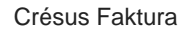

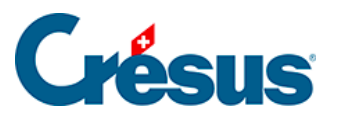

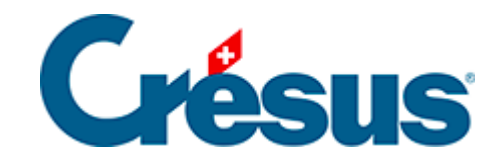

## **Crésus Faktura**

## [8.1.2 - Einstellungen in Crésus Faktura](#page-2-0)

<span id="page-2-0"></span>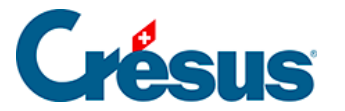

## **8.1.2 - Einstellungen in Crésus Faktura**

Der auf der Website von tilbago bereitgestellte Schlüssel muss in Crésus Faktura hinterlegt werden. Anschliessend kann Crésus Faktura die Daten über einen gesicherten Kanal an tilbago übermitteln

In Crésus Faktura können im Verwaltermodus in den Einstellungen für die Rechnungen unter Mahnung 3 die Einstellungen für ein Betreibungsbegehren mit tilbago vorgenommen werden.

Es muss nur der im tilbago-Konto erzeugte API-Schlüssel eingegeben werden.

Zum Schluss geben Sie an, in welchem Ordner Sie die Dateien für die verschiedenen Betreibungsbegehren ablegen wollen.

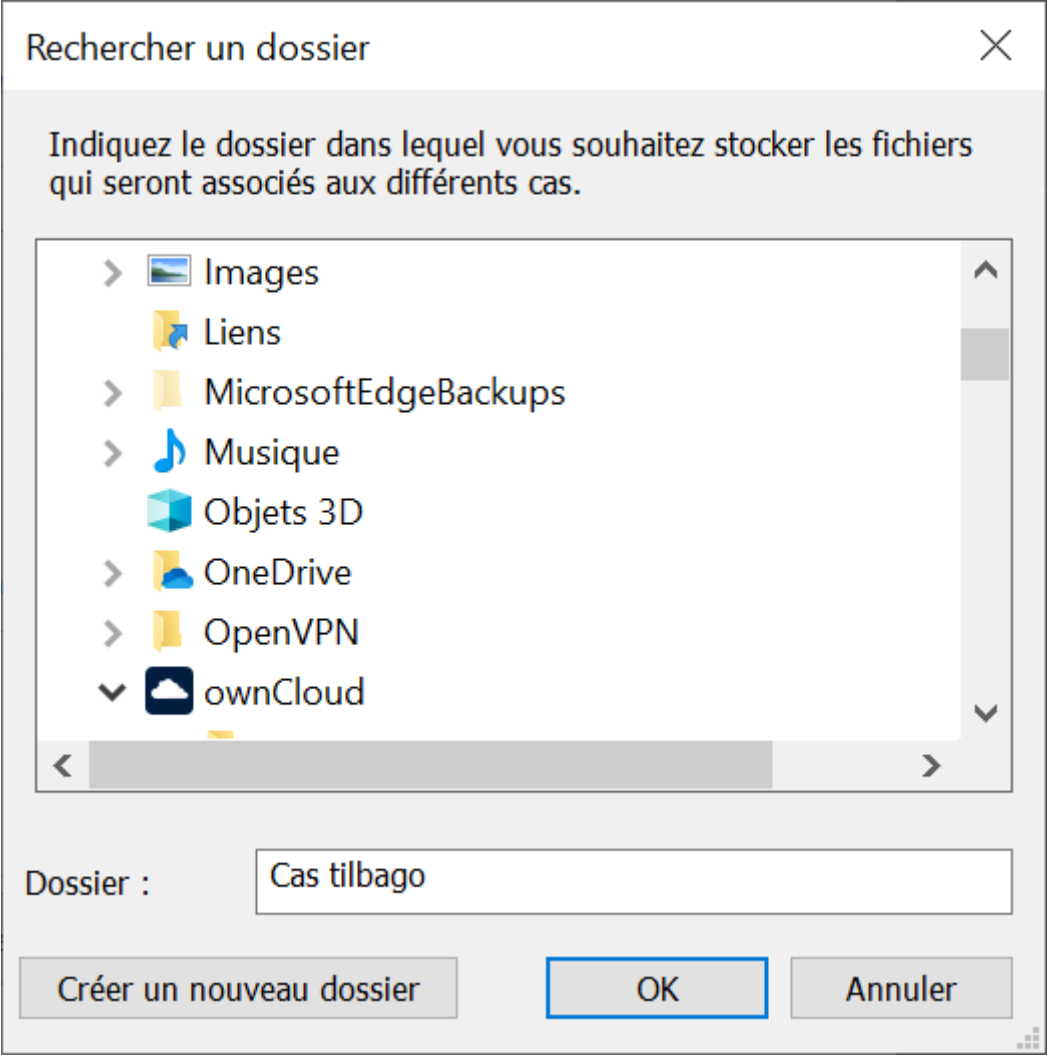